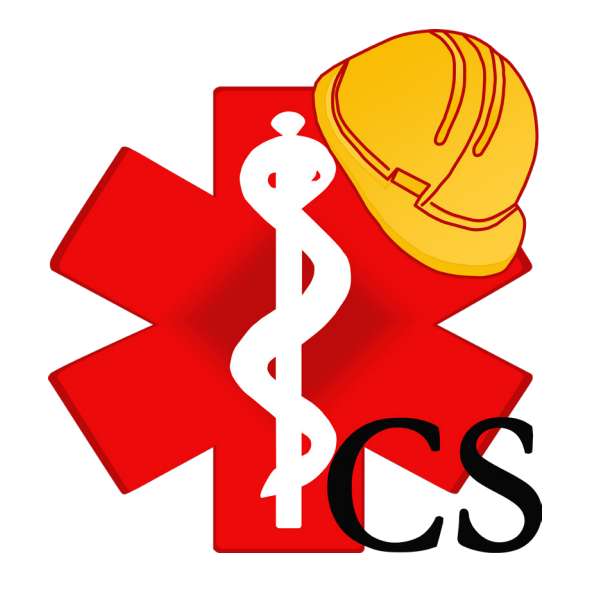

# **Portale Aziende**

#### Introduzione

Il **Portale Aziende** di Cartsan permette all'azienda di accedere, in ogni momento, ai dati relativi alla Sorveglianza Sanitaria dei lavoratori secondo quanto previsto dal D. Lgs. 81/08.

L'azienda:

gestisce le anagrafiche dei lavoratori

monitora i sopralluoghi

visualizza dati sempre aggiornati relativi alle visite mediche effettuate ed alle loro scadenze

scarica i giudizi di idoneità in formato PDF

visualizza analisi statistiche sui dati aggregati ed i fattori di rischio, con grafici che riassumono l'andamento delle visite mediche

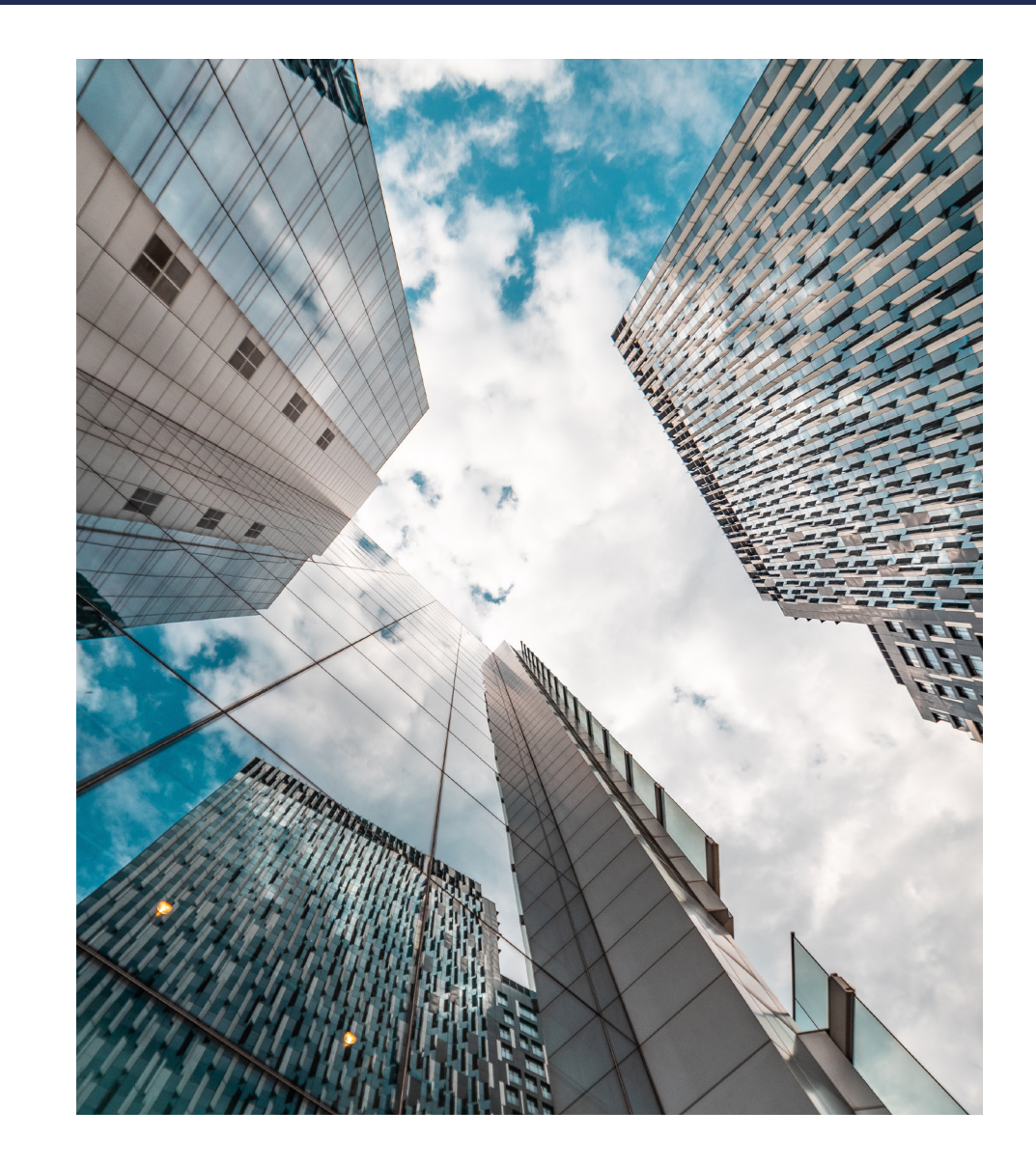

#### Portale Aziende

Il **Portale Aziende** è raggiungibile via web da qualsiasi browser.

L'utente accede al portale utilizzando le proprie credenziali, definite in fase di registrazione.

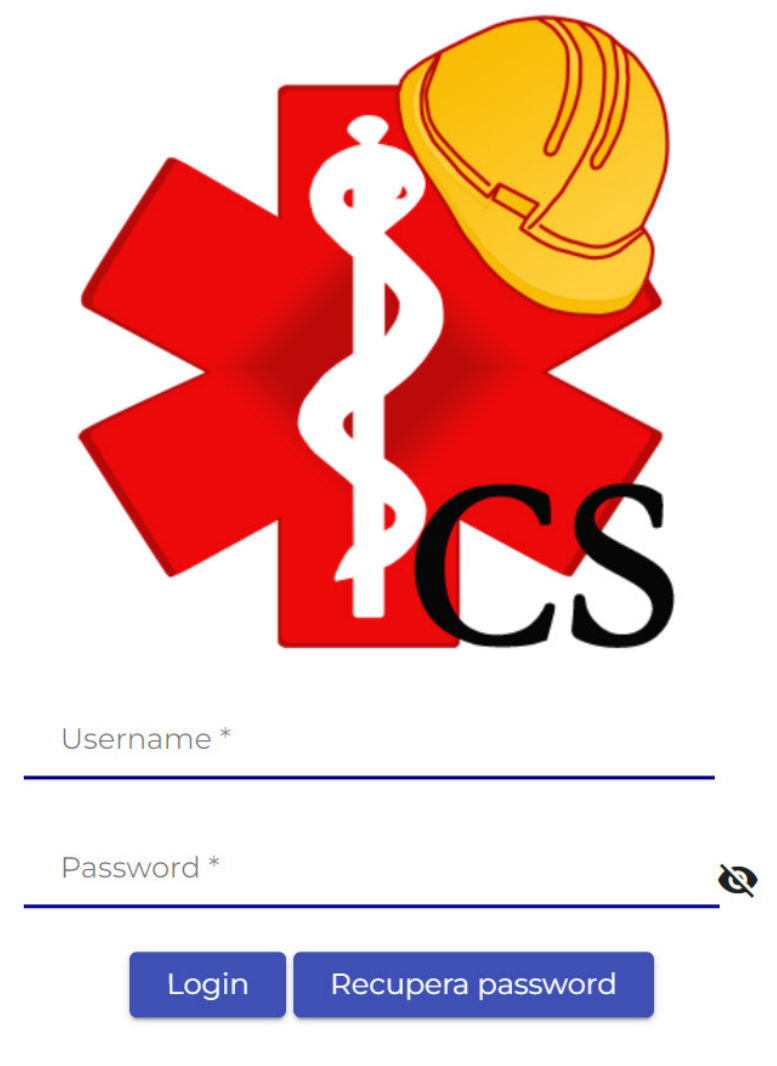

#### $\theta$ Software e strumenti per la Medicina del Lavoro admin Eiltre Email Username Nome Cognome Puolo Admin Attivo Modifica Azienda Esempio 1 mariorossi@aziendaesempio1.it RSU NO.  $\bullet$  $\mathbf{E}$ Mario Rossi Azienda Esempio 2 laurabianchi@aziendaesempio2.it  $DL$  $NO$  $\bullet$  $\mathbf{E}$ Bianchi **Laura** Azienda Esempio 3 Rita ritaamati@aziendaesempio3.it  $DL$ **NO**  $\qquad \qquad \qquad \blacksquare$ ビ Amati Azienda Esempio 4  $\bullet$  $\mathbf{Z}$ Luca Verdi lucaverdi@aziendaesempio4.it Preposto **NO** Azienda Esempio 5 Maria Calla mariacalla@aziendaesempio5.it **RSU** NO<sub>1</sub>  $\bullet$  $\mathbb{E}$ Righe per pagina  $5 \vee 1 - 5$  of  $5 \vee 1 - 5$

#### Schermata *Utenti*

#### **Utenti**

L'utente admin visualizza tutti gli utenti che accedono al portale, ne crea di nuovi ed assegna, ad ogni utente, i relativi permessi.

L'utente assegna il permesso anche all'azienda. L'azienda può accedere al **Portale Aziende** in modalità o lettura o scrittura. Ogni modifica apportata dall'utente viene notificata all'azienda via email.

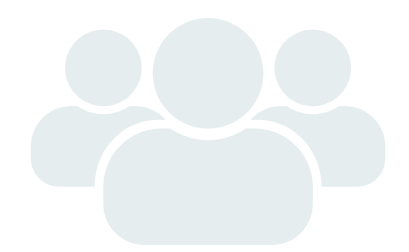

#### Unità Organizzative

Ogni utente visualizza le proprie aziende oppure le proprie unità organizzative e le anagrafiche dei lavoratori ad esse associate.

È possibile estrarre, in formato excel, la lista delle aziende associate all'utente.

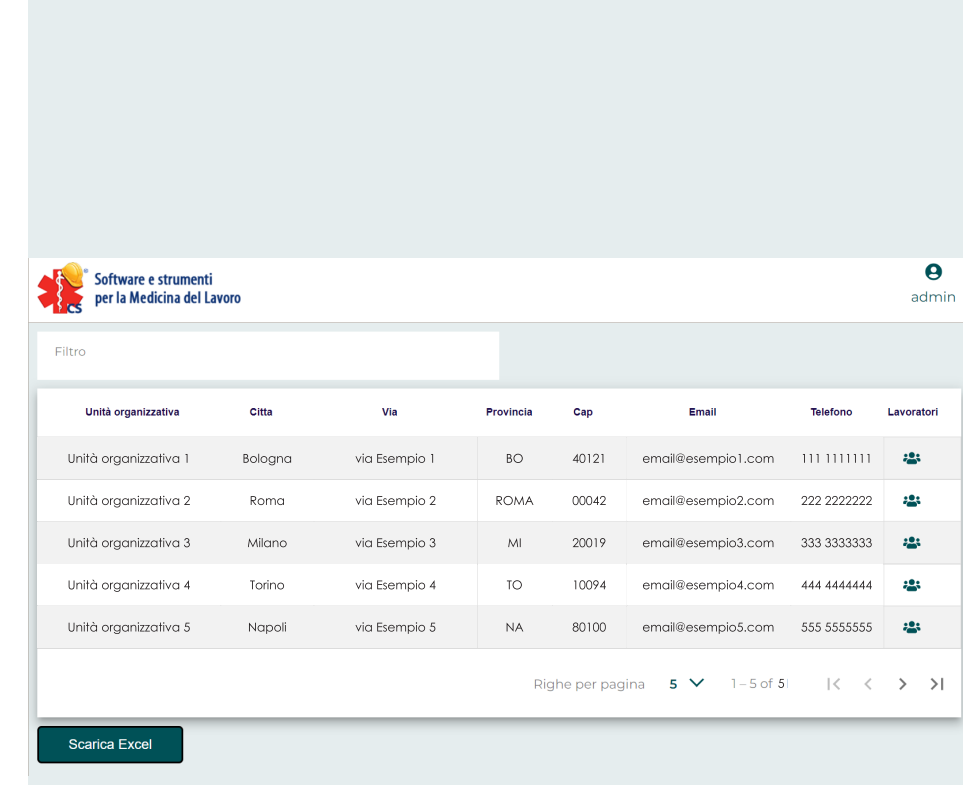

#### Schermata *Unità Organizzative*

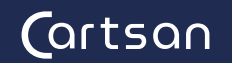

#### **Lavoratori**

Con il **Portale Aziende** è possibile consultare e modificare le anagrafiche dei dipendenti: l'utente può trasferire il lavoratore, in una differente azienda / unità organizzativa, e modificare la mansione / il reparto.

Entrando nel dettaglio, l'utente visualizza lo storico delle visite effettuate, con la possibilità di generare il pdf dei giudizi di idoneità.

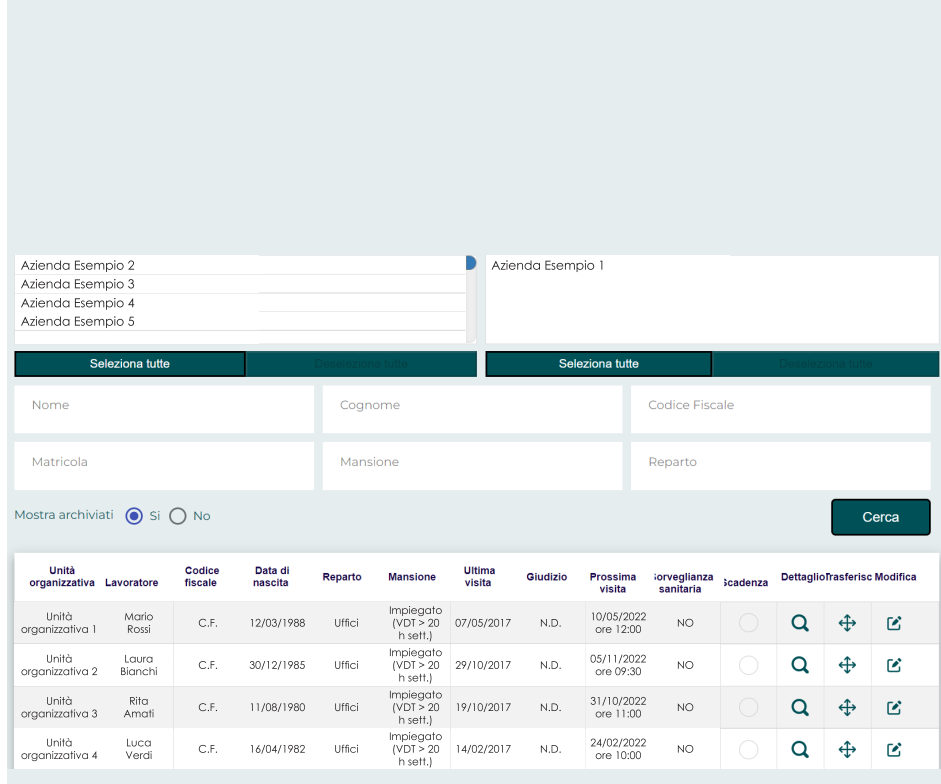

Schermata *Lavoratori*

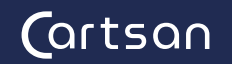

#### Sorveglianza

L'utente può consultare, modificare, aggiungere i protocolli sanitari delle mansioni per le aziende di interesse.

Inoltre, gestisce l'inserimento e la modifica dei reparti aziendali.

In questa sezione l'utente trova la lista dei sopralluoghi eseguiti in un determinato periodo, con la possibilità di esportare, in formato pdf, i relativi verbali.

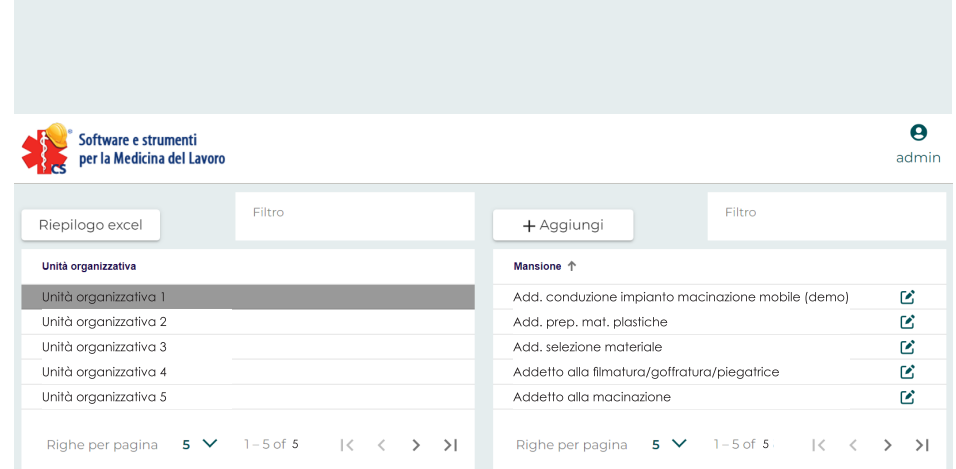

Schermata *Sorveglianza*

#### Visite

L'utente, selezionando l'azienda ed il periodo temporale di interesse, visualizza le visite mediche dei lavoratori.

Tramite i pulsanti in basso è possibile generare i file pdf dei giudizi, degli accertamenti, il report delle prescrizioni ed un riepilogo generale, per l'azienda, nel periodo selezionato.

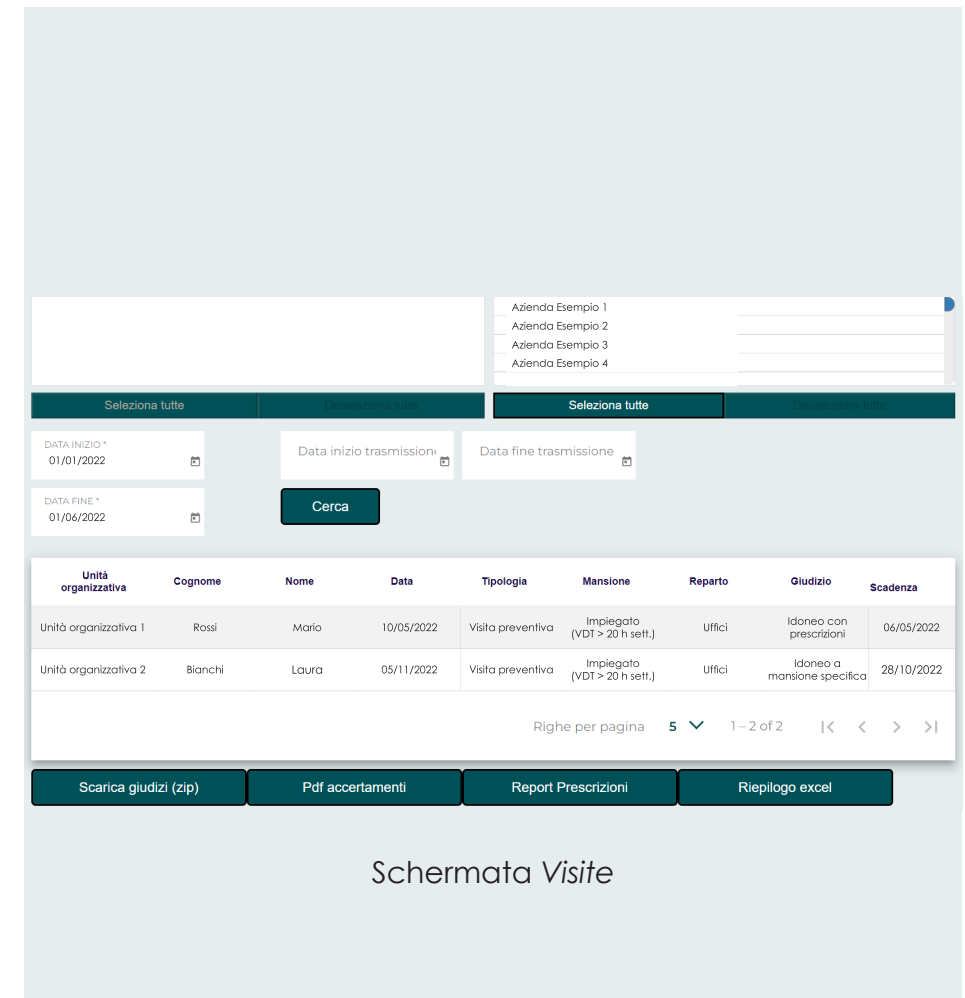

#### Scadenze

Il **Portale Aziende** consente di visualizzare i riepiloghi delle visite in scadenza per i lavoratori dell'azienda selezionata.

Tramite i pulsanti in basso è possibile generare, in formato excel, il riepilogo delle visite già eseguite ed il report SAL (Stato Avanzamento Lavori), contenente la situazione di ogni lavoratore.

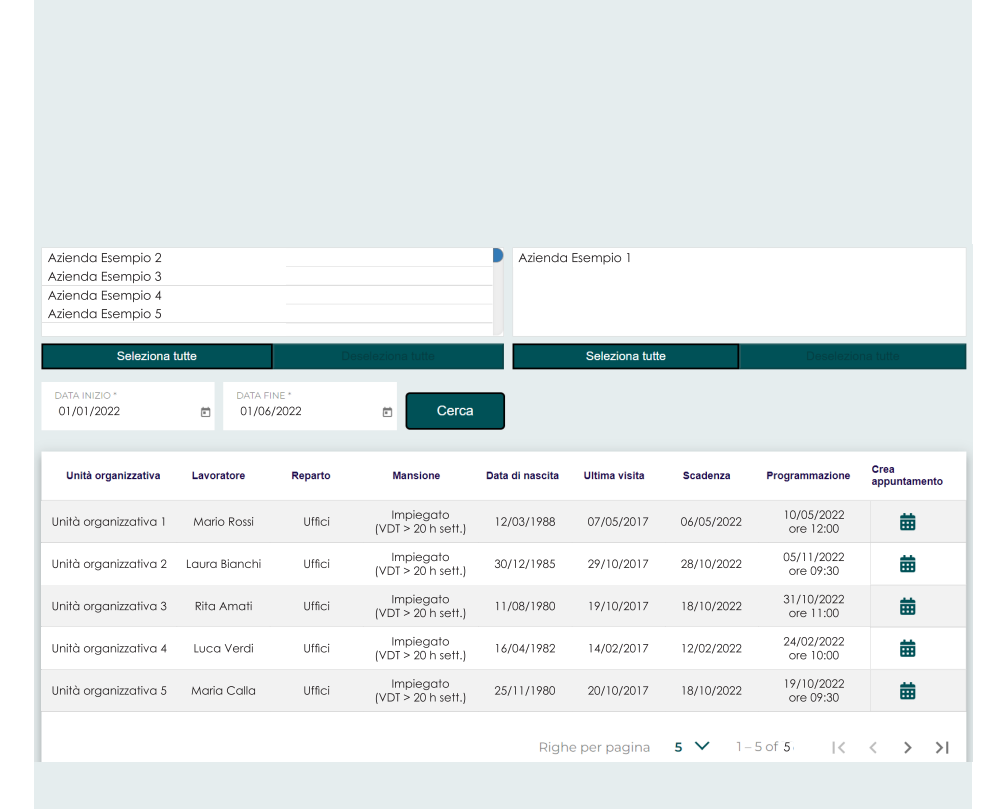

Schermata *Scadenze*

#### $\theta$ Software e strumenti<br>Per la Medicina del Lavoro admin  $\triangleleft$  Rimuov Azienda Esempio 1 Azienda Esempio 2 Azienda Esempio 3 Azienda Esempio 4 Seleziona tutte Nome documento Cerca Unità organizzativa Nome file Data modifica **Dimension** Download Formate 08/10/2021 ore 12:36 b Unità organizzativa 1 File Esempio 1.txt 60 KB  $+x$ t Unità organizzativa 2 File Esempio 2.pdf 17/11/2021 ore 07:18 G 77 KB pdf Righe per pagina  $5 \times 1 - 2$  of  $2 \times 1 - 2$

Schermata *Documenti*

#### **Documenti**

In questa sezione l'azienda visualizza e scarica documenti di vario tipo messi a disposizione dal fornitore del servizio di Sorveglianza Sanitaria.

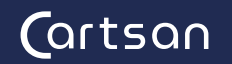

#### Statistiche

In questa sezione il **Portale Aziende** mostra i dati aggregati relativi alla Sorveglianza Sanitaria mediante l'utilizzo di grafici riepilogativi.

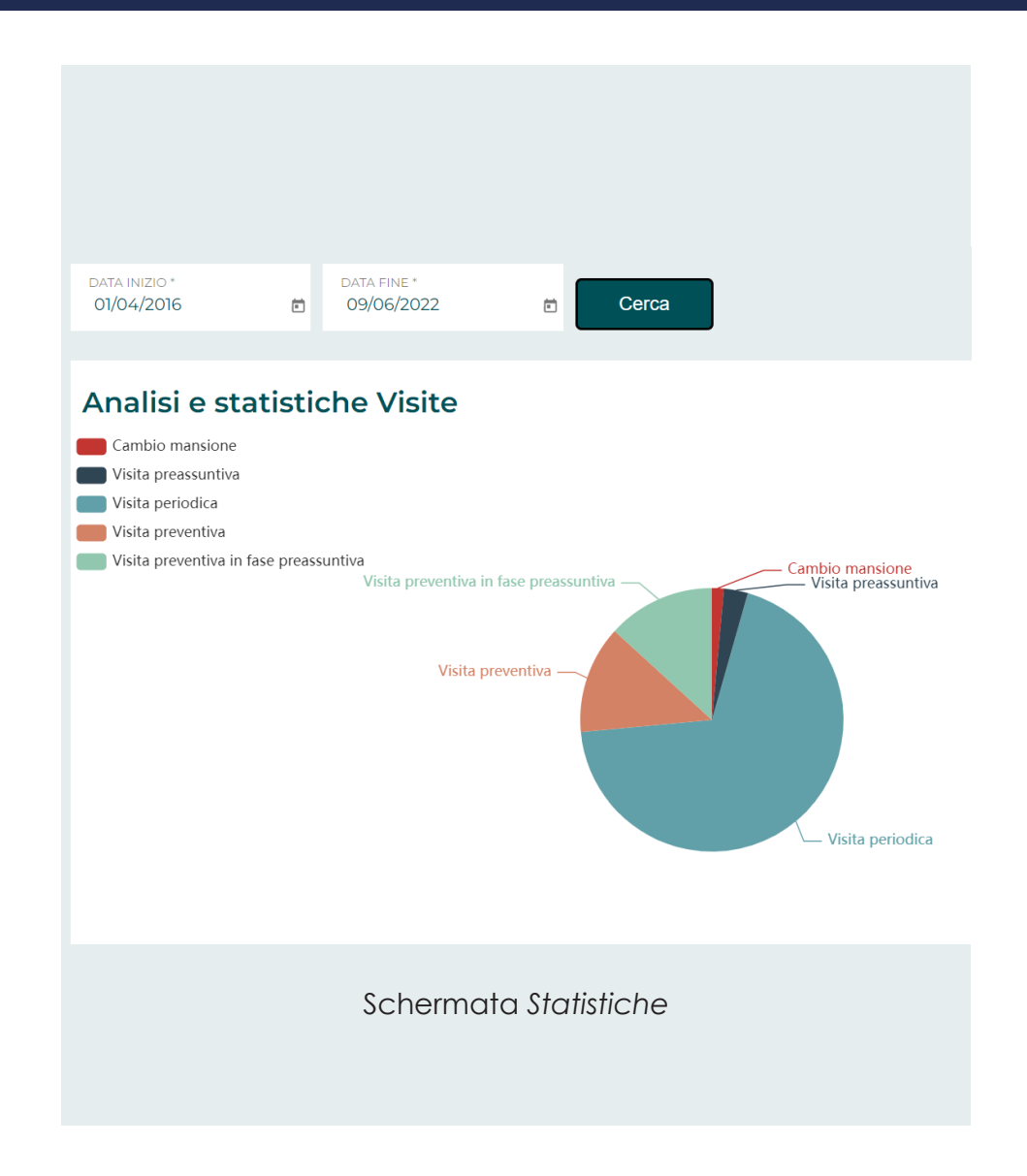

software e strumenti per la medicina del lavoro

# **Cartsan Srl**

**Sede Legale** via Berretta Rossa 36/2, 40133 Bologna

# **Sede Operativa**

via Berretta Rossa 12/A-B-C, 40133 Bologna

**Contatti info@cartsan.it**

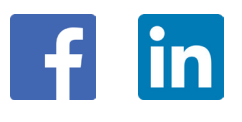

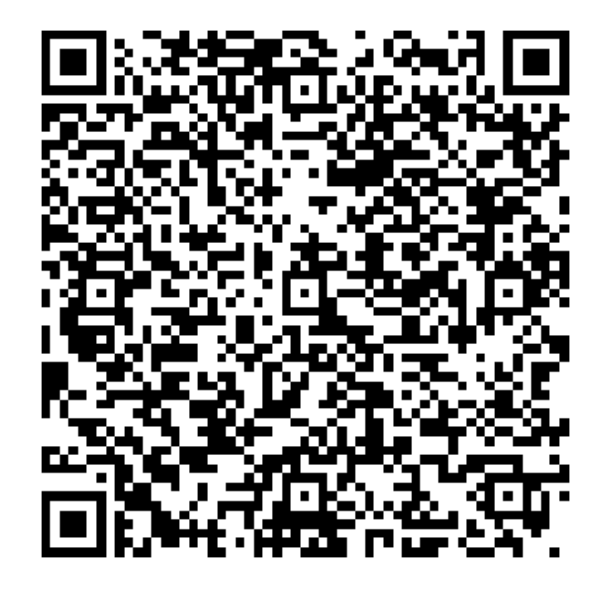

Scansiona il **QR Code**, iscriviti alla nostra newsletter! Rimani sempre aggiornato/a su *prodotti*, *novità*, *eventi*.